# **Deploy Threat Defense Virtual in a New VPC on GCP**

**First Published:** 2024-02-08

#### **Introduction**

This document describes the procedure of deploying Cisco Secure Firewall Threat Defense Virtual and other network components on GCP using a terraform script.

#### **End-to-End Process**

The following flowchart illustrates the workflow for deploying Threat Defense Virtual in a new VPC on GCP.

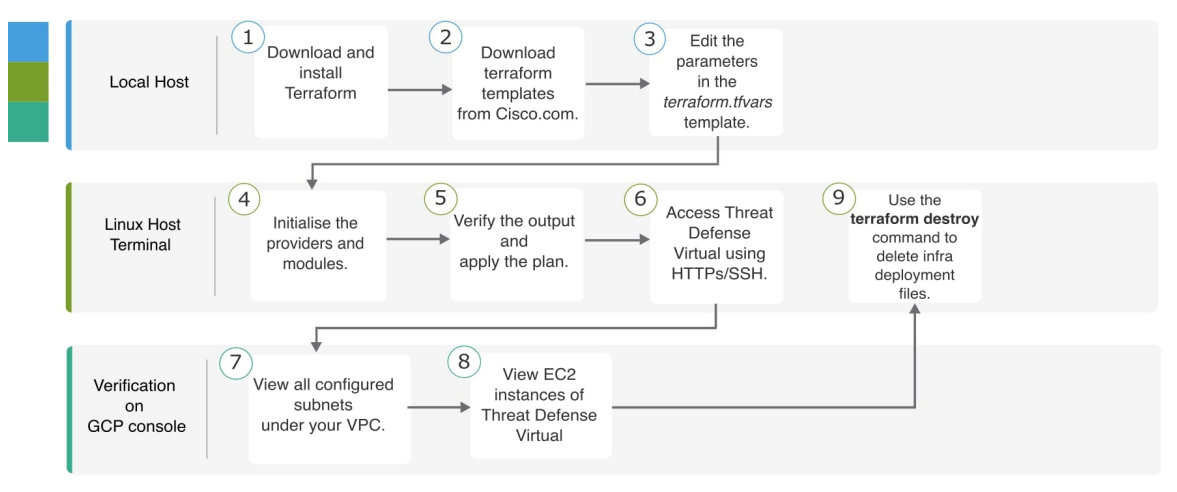

## **Sample Topology**

The following network topology is deployed on GCP.

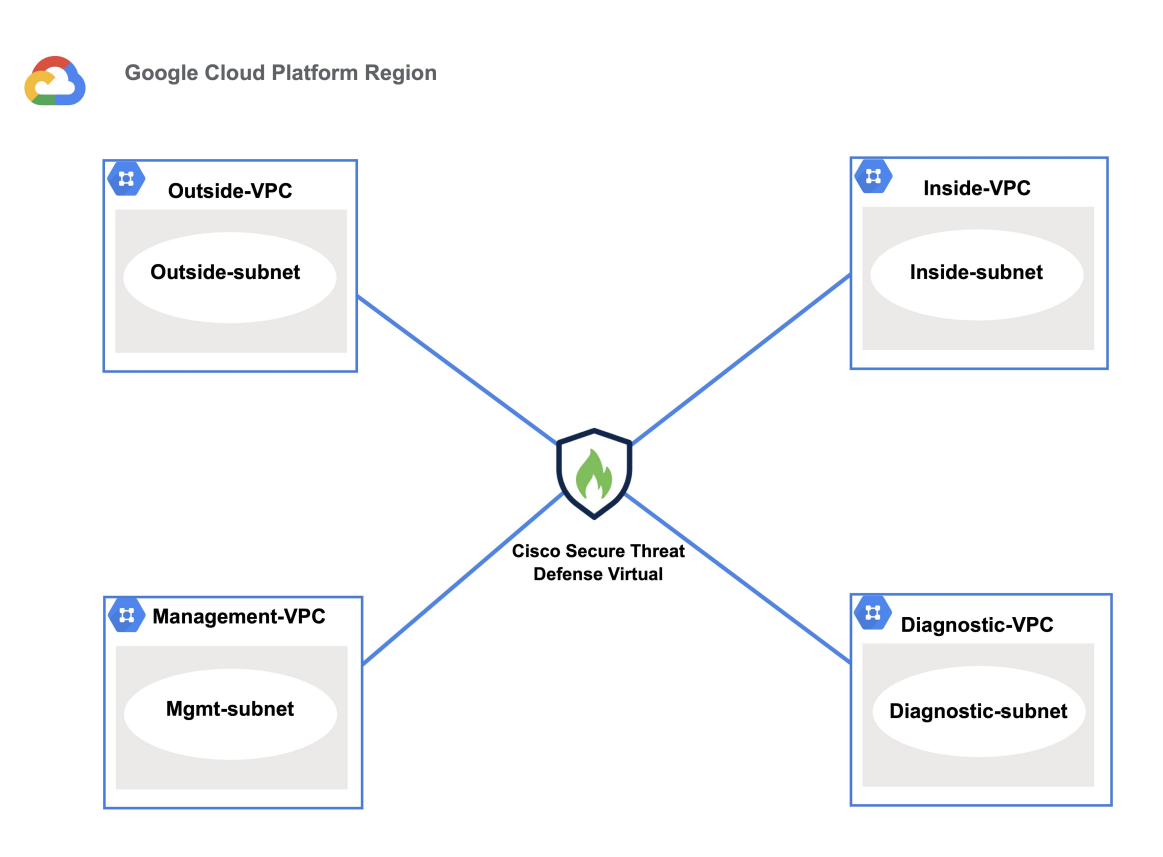

#### **Prerequisites**

- Download and install Terraform on your local machine. For more information, see Install [Terraform.](https://developer.hashicorp.com/terraform/install)
- A Google Cloud Platform account with proper permissions for creating networks and virtual machines (VMs). For more information, see Manage access to projects, folders, and [organizations.](https://cloud.google.com/iam/docs/granting-changing-revoking-access)
- On your local system, ensure that you have logged in using the gcloud Command Line Interface (CLI). For more information, see Install the [gcloud](https://cloud.google.com/sdk/docs/install) CLI.

### **Procedure**

Perform the following steps to deploy the required infrastructure in a new VPC.

#### **Procedure**

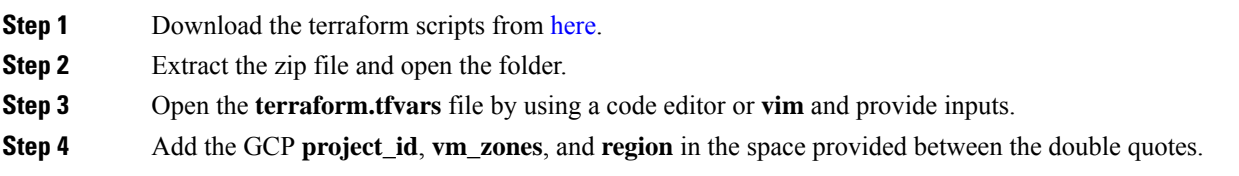

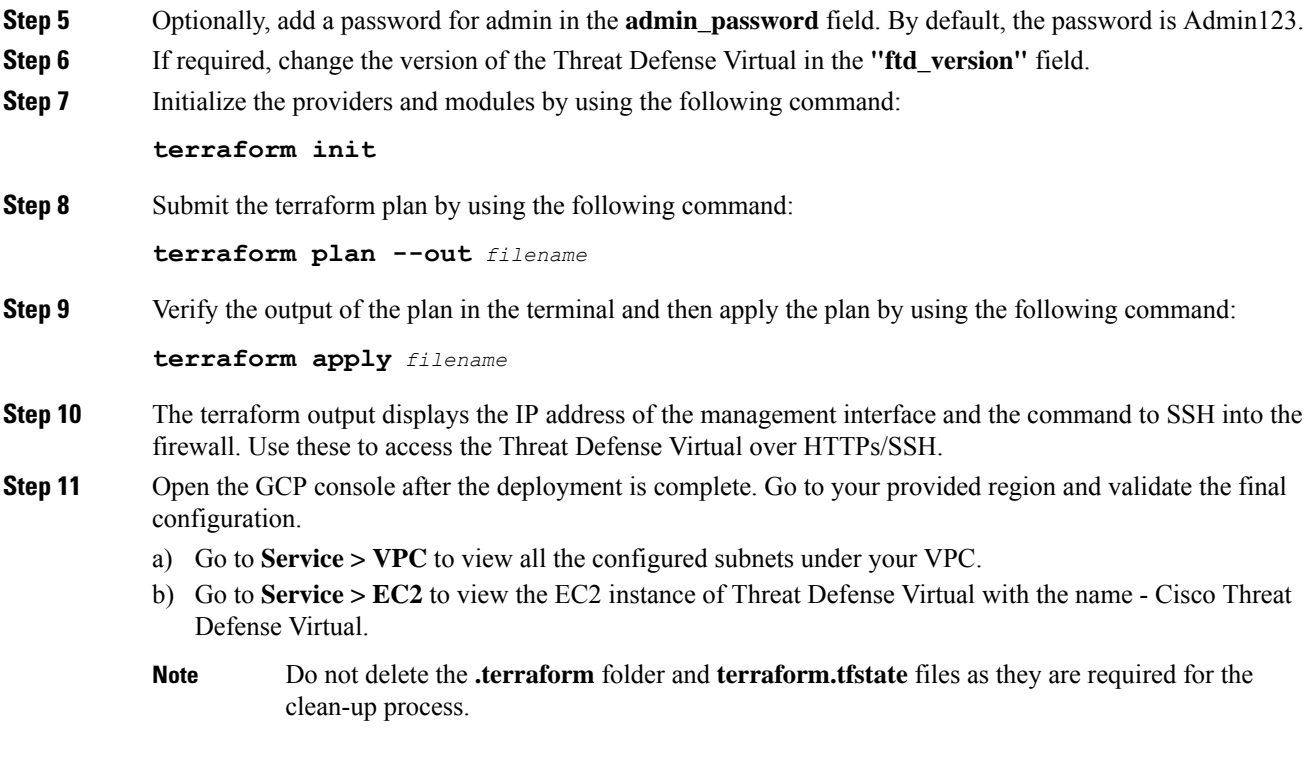

## **Clean-Up**

We recommend that you delete the infrastructure deployment once it's not needed to prevent unnecessary billing on your GCP account.

To delete the infrastructure deployment that was created by terraform, enter the **terraform destroy** command from the same directory in which you entered the **terraform apply** command.

#### **terraform destroy**

Type "yes" to delete the infrastructure deployment.

After entering the command, verify that all the resources are deleted from your GCP account.

© Cisco Systems, Inc. All rights reserved.